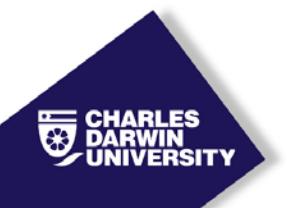

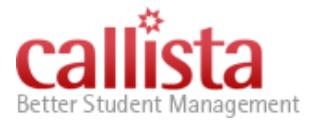

# HE Grade entry process using the HE Final Candidates List (FCL)

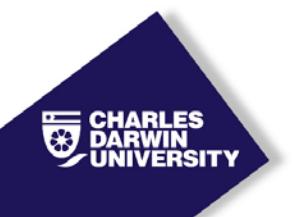

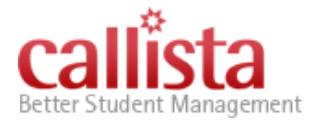

- **Step 1.** Log into your computer.
- **Step 2.** Log into the **VPN Client** (use your computer username and password).
- **Step 3.** Log into **Callista** (use your Callista username and password).
- **Step 4.** Ensure you can see the *'Inquiry Facility'* menu.

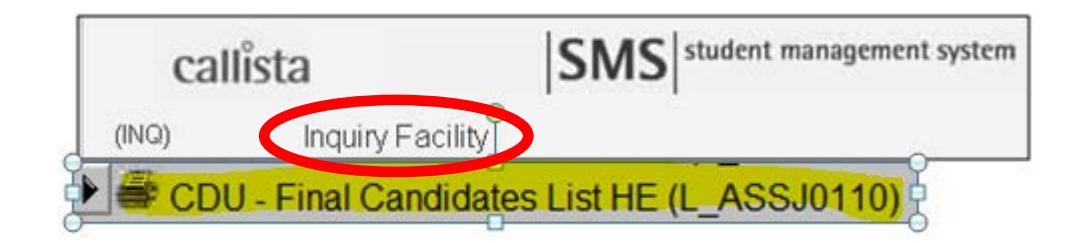

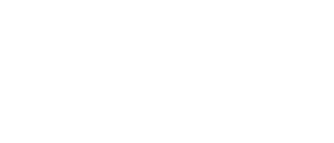

Better Student Management

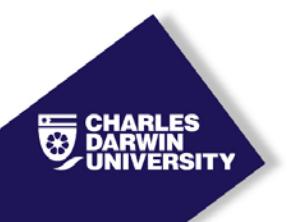

## **Step 5.** Select *'CDU - Final Candidates List HE' (L\_ASSJ0110)*.

The following screen will appear:

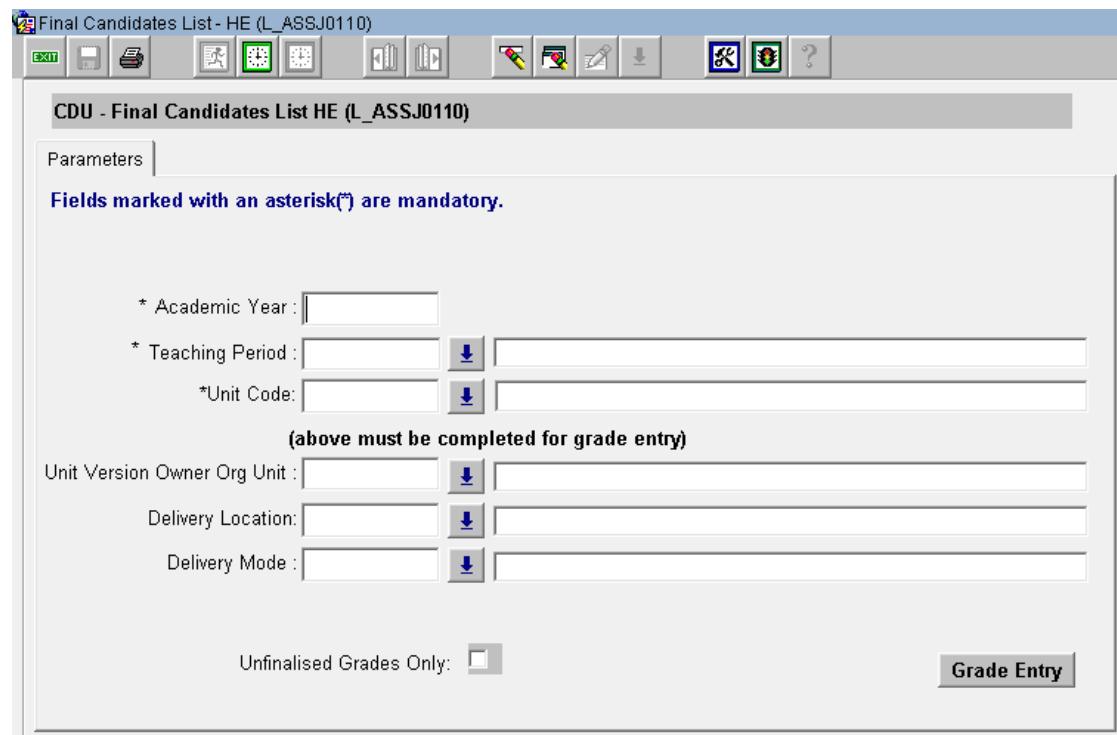

**Step 6.** Enter the parameters required for Grade Entry:

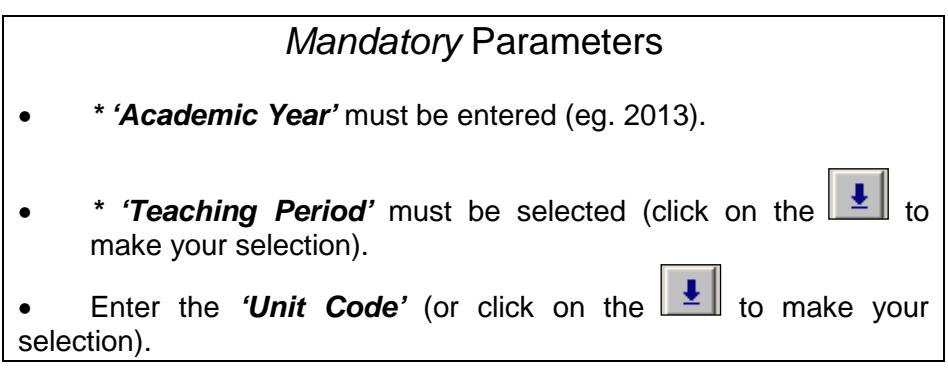

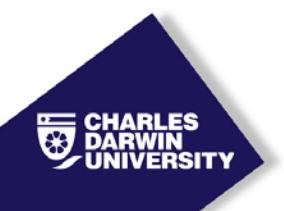

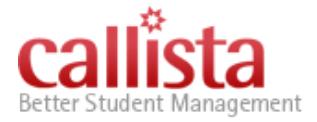

# *Optional* Parameters

• **DISREGARD** the **'***Unit Version Owner Org Unit'*.

**Delivery Location'** – leave this blank to display all students in the unit regardless of the delivery location.'

Note: *'EXT'* must be entered if grades are to be entered for EXTERNAL students only

• *'Delivery mode;*

Note: If 'EXT' has been selected as the Delivery Location than the Delivery Mode must be 'E'.

- The *'Unfinalised Grades Only'* check box, if checked, will display a list of all the students who have not been awarded a finalised grade. All students who have been withdrawn or have a grade that has been finalised (eg. a previous grade) will be **excluded** from the display.
	- Note: There is no need to tick the 'Unfinalised Grades Only' box if the grade being entered is the initial grade for the student unit attempt.
- **Step 7.** Click on **Grade Entry** This will display a screen showing the students who meet the parameters entered.

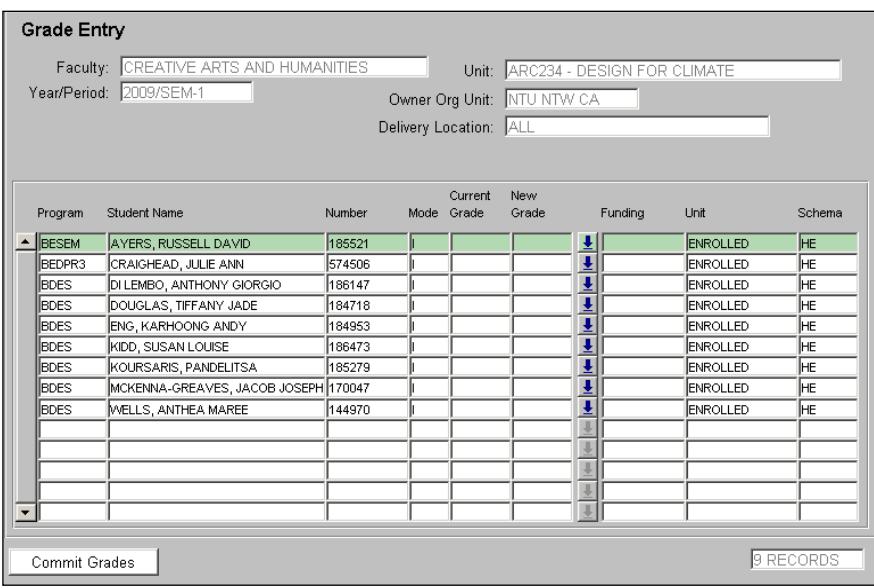

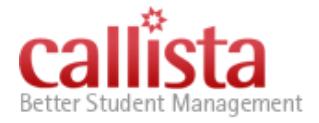

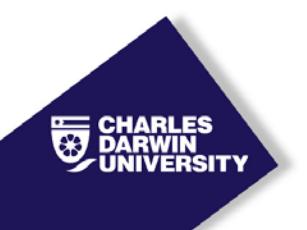

**Step 8.** Enter the results into the *'New Grade'* column – (click on the to display the Grading Schema).

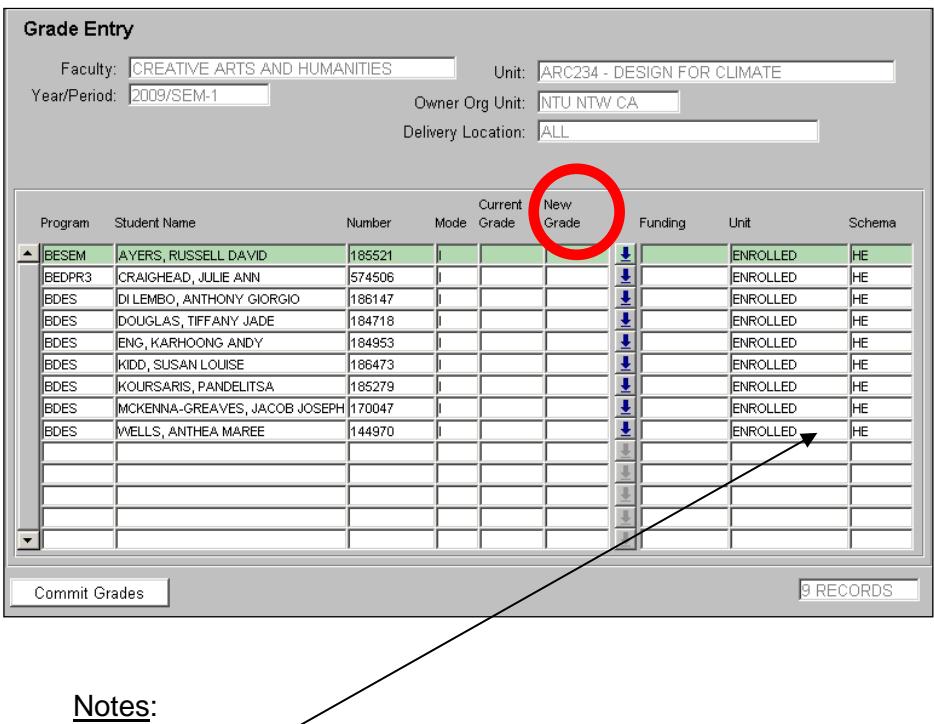

- The '*Unit*' column shows the status of the student unit attempt (i.e. Enrolled, Discontinue or Completed). Until a grade has been 'Finalised' the status will display as 'ENROLLED'
- Any grades displayed in the *'Current Grade'* column with an \* (asterisk), have already been submitted and finalised. These grades cannot be amended through this form. The current **'Amendment to Grade Procedure'** through the Information Centre must be followed.

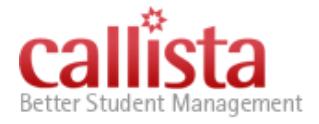

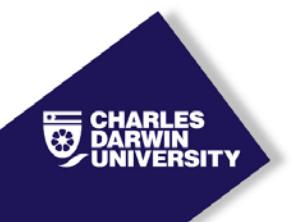

**Step 9.** When you are satisfied that grades have been entered correctly, click on **'Commit Grades'**. If you have a large class, it is recommended that you enter about 10 grades, click on "Commit Grades" to save them and go back into

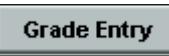

**again to enter some more grades.** 

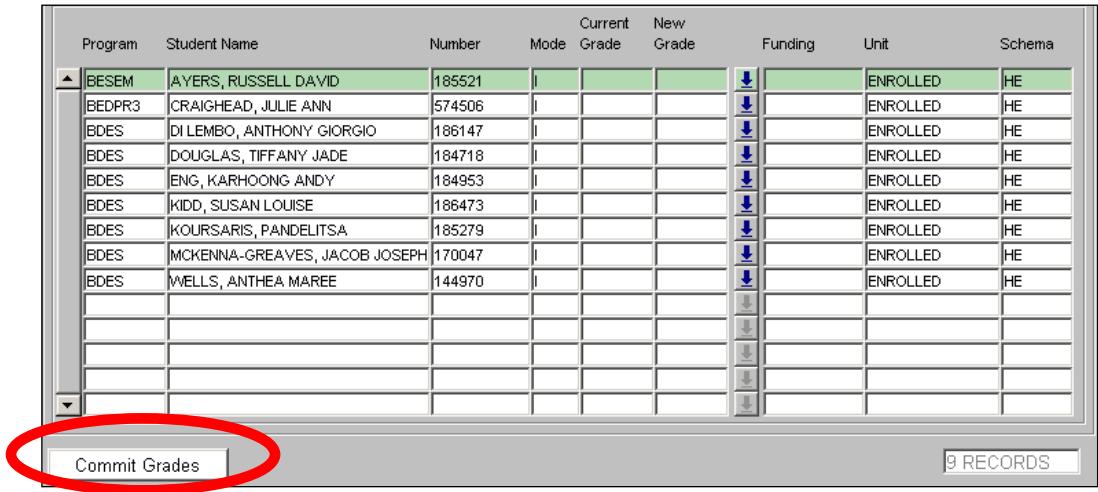

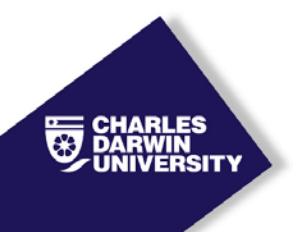

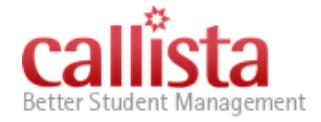

### **Step 10.** The '**Final Candidates List**' parameter screen will appear.

Run the *'Final Candidates List'* report that will display the results you have entered.

Click on to generate the report. **Take note of the request number** for the job (this number is important if there is a problem and you do not receive your report). The report will be forwarded to your email account and will refer to the request number. **This FCL can be kept for your records.** Please take this to your School and Facult meetings.

#### Notes:

- Once the grades have been '*Committed*', if you enter the grade entry form again you will note that the grades entered in the *'New Grade'* column have now moved to the *'Current Grade'* column.
- If an incorrect grade has been entered, it can be amended on this form if Student Services have not already finalised/completed the grades.
- To amend an 'unfinalised' grade enter the new grade in the *'New Grade'* column and click on **'Commit Grades'**.

#### Step 11. **Accessing the Final Candidates List report.**

Open your e-mail (Outlook)

Check your inbox

- 2 e-mails should appear
- a) First e-mail informs the Users that the request has been completed.
- b) Second e-mail products the Report as an attachment.

**\*\***If it the report *has not* appeared within 20 mins, please check your **Folder\*\* or** Functional Clutter **folder\*\*** 

If the report has not been delivered to these folders, please contact the Callista team on ext. 7163and state the **Request report number**.

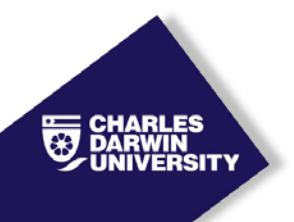

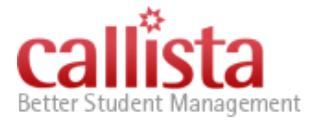

## **Further Information:**

- **FOLLOWING the Faculty Examiner's Meeting and completion of any adjustments advised by the Faculty,** Student Services will be advised to **finalise the grades.**
- Once this is completed, you will note the *'Unit'* status will change from 'ENROLLED' to 'COMPLETE' and the grade will be marked with an \* (Asterisk).
- **ANY CHANGES to finalised grades will need to be processed through the Information Centre as per current procedures using the 'Amendment to Grade Procedure'**.
- Detailed descriptions of the relevant Policies and Procedures are found here: <http://www.cdu.edu.au/governance/doclibrary/> look for the Higher Education Examination documents.

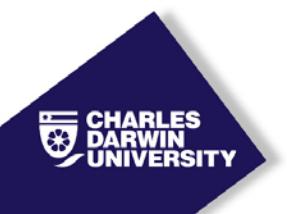

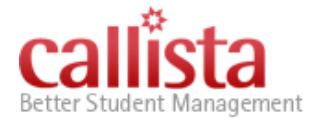

## Accessing Grades Details/Summary Review reports in Area52

Viewing the spread of grades may assist preparing the School Assessment Report

## **Summary View**

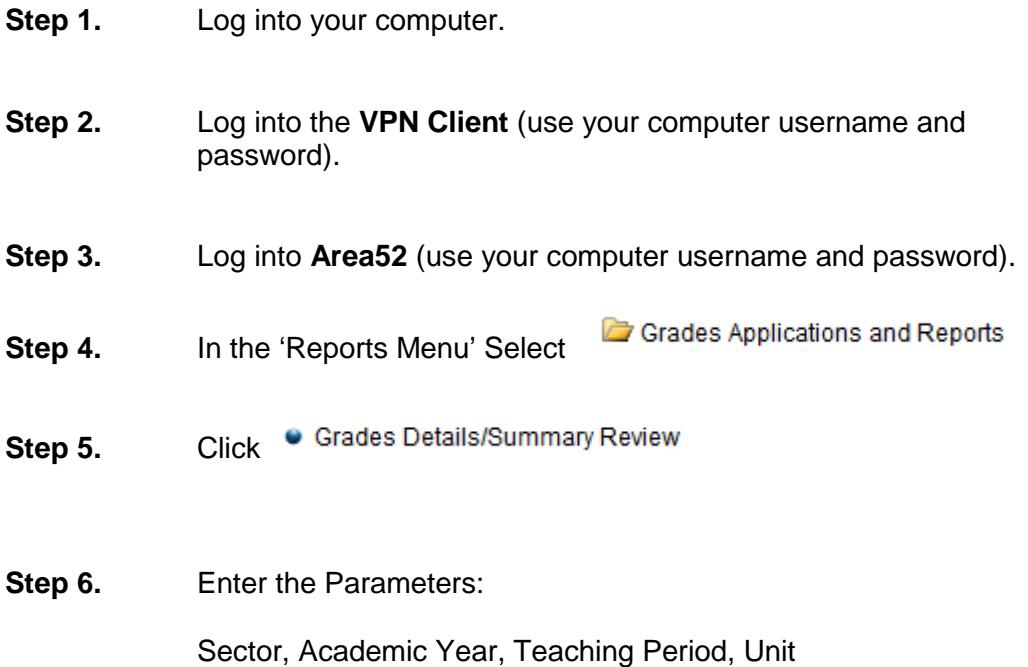

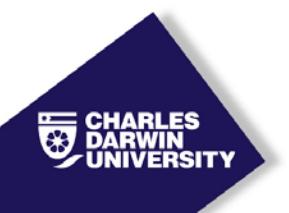

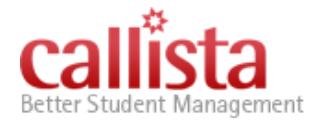

» Home | Grades Applications and Reports | Grades Details/Summary Review **Parameters Academic Year and Teaching Period are required.** Sector HE  $\rightarrow$ O Academic Year  $2019 2018$ **Multi-select Item 8** 2017  $2016$  + O Teaching Period  $RSCH-1$  $RSCH-2$ Multi-select Item <sup>?</sup>  $SEM-1$  $SEM-2$  $\overline{\phantom{a}}$  $SEM-3$  $Unit(s)$  ? Act102 Faculty/Unit Owner  $-$  All  $-$ Unit Location  $-$  All  $\overline{\phantom{a}}$ Missing & Incomplete Grades Only **Include Contact Details** Applies to Detailed View Only ? Detailed View | Summarised View

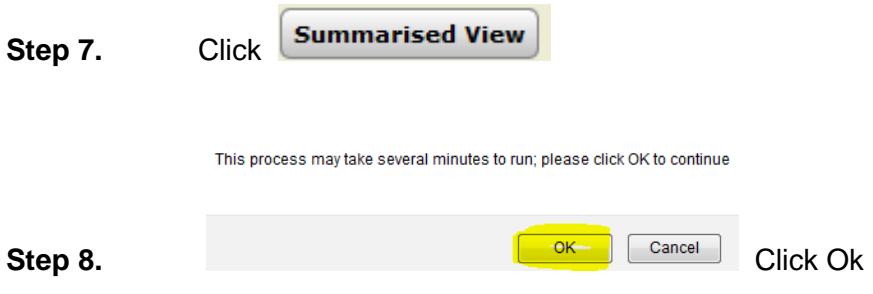

**Step 9.** The summary view - spread of grades appear

|                           |              |                    |                       |                    |         |                 |         |         |         |         |                |                        | <b>Total</b>                              |
|---------------------------|--------------|--------------------|-----------------------|--------------------|---------|-----------------|---------|---------|---------|---------|----------------|------------------------|-------------------------------------------|
|                           |              |                    |                       |                    |         |                 |         |         |         |         |                |                        |                                           |
|                           |              |                    |                       |                    |         |                 |         |         |         |         |                |                        | 111                                       |
|                           |              | <b>Grand Total</b> | 16                    | 15                 | 6       | 20              | 5       | 38      | 10      | 1       | 101            | 10                     | 111                                       |
|                           |              |                    |                       |                    |         |                 |         |         |         |         |                |                        |                                           |
|                           |              |                    |                       |                    |         |                 |         |         |         |         |                |                        |                                           |
|                           |              |                    |                       |                    |         |                 |         |         |         |         |                |                        |                                           |
|                           |              |                    |                       |                    |         |                 |         |         |         |         |                |                        |                                           |
| 2 total rows in 0.01 secs |              |                    |                       |                    |         |                 |         |         |         |         |                |                        |                                           |
|                           | Year<br>2017 | <b>TP</b><br>SEM-1 | Unit<br><b>ACT102</b> | $\mathbf{C}$<br>16 | D<br>15 | <b>DNS</b><br>6 | F<br>20 | HD<br>5 | P<br>38 | W<br>10 | <b>WF</b><br>1 | <b>Resulted</b><br>101 | <b>Summarised View</b><br>Withdrawn<br>10 |

**Step 10.** Export function is available if required

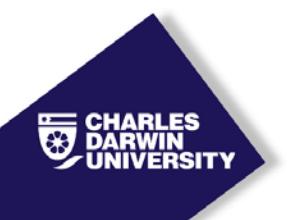

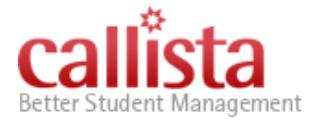

## Accessing Grades Details/Summary Review reports in Area52

Viewing the spread of grades and a detailed view of each student's information and grades may assist preparing the School Assessment Report

## Detailed View

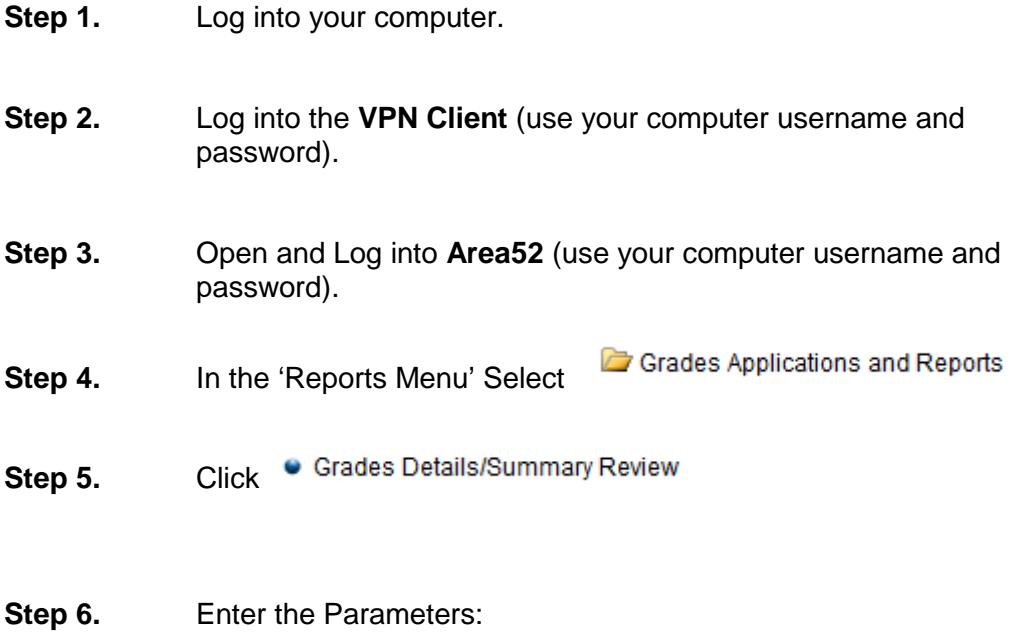

Sector, Academic Year, Teaching Period, Unit

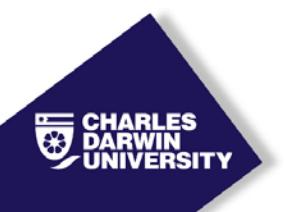

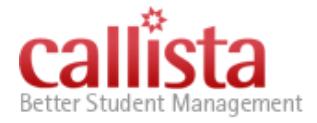

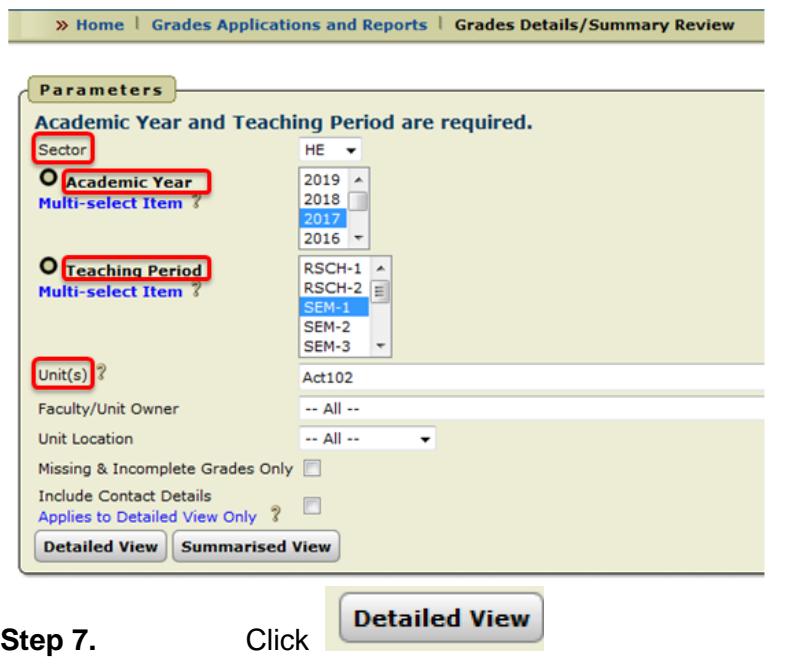

This process may take several minutes to run; please click OK to continue

**Step 8. Click Ok Click Ok Click Ok** 

**Step 9.** The detailed view of each student's information and grades appears.

|                       |         |              | Attention: this report is restricted to show the first 25 rows only. To get all rows please use the Export button located at the bottom left corner of report. |             |               |                 |                                  |               |                                              |                     |             |               |                |                         |
|-----------------------|---------|--------------|----------------------------------------------------------------------------------------------------|-------------|---------------|-----------------|----------------------------------|---------------|----------------------------------------------|---------------------|-------------|---------------|----------------|-------------------------|
| that Owner Year       |         | $-10$        | Studente Title Given-Names Surname                                                                                                    | <b>ATSE</b> | Course        |                 | <b>SCA Status Funding Source</b> | <b>Should</b> | that Title                                   | <b>SIZIA Shahaw</b> | Location    | <b>Mode</b>   | Grade          | <b>Grade Status</b>     |
| NTU NTW BN 2017 SEM-1 |         |              |                                                                                                    | No          | BACC          | ENROLLED        |                                  | ACTVEE        | Introduction to Accounting                   | Discontin           | <b>SYON</b> | $\mathcal{L}$ | W              | news                    |
| NTU NTW-BN            | 2017    | 5EM-1        |                                                                                                    | No.         | MACCOS        | ENROLLED        |                                  | ACT142        | Introduction to Accounting                   | Elviplied           | WFD-        | и             | ×0             | Sexulat.                |
| NTU NTIN BN           | 2017    | 5EM-1        |                                                                                                    | No          | MACCOS        | <b>DIACTIVE</b> |                                  | ACT982        | Introduction to Accounting                   | Discontin           | EXT:        | π             | W              | <b>GMS@BWS</b>          |
| <b>NTU NTW BN</b>     | 2013    | SEM-1        |                                                                                                    | No          | MACCIS        | ENROLLED        |                                  | ACT942        | Introduction to Accounting                   | Enrolled            | <b>EXT</b>  | ×             | $*0$           | <b>Danisland</b>        |
| <b>SITU NTW BN</b>    | 2017    | 98M-1        |                                                                                                    | No          | MACCISS       | ENROLLED        |                                  | ACTING        | Introduction to Accounting                   | Enrolled            | <b>WFD</b>  | ×             | DNS            | Emulted                 |
| NYLI NTW BN 2017      |         | 50M-L        |                                                                                                    | No          | MACCOS        | <b>INACTIVE</b> |                                  | ACT162        | <b>Introduction to Accounting</b>            | Discoveries         | <b>EXT</b>  | $\cdot$       | w              | Withdrawn               |
| NTU NTW BN 2017       |         | 100M-1       |                                                                                                    | No          | <b>MACCSS</b> | ENROLLED        |                                  | ACT102        | Introduction to Accounting Enriqued          |                     | EXT         | ٠             |                | <b>Desided</b>          |
| NTU NTIE BN 3017      |         | 10M-1        |                                                                                                    | 560         | <b>MACCIS</b> | <b>DIACTIVE</b> |                                  | ACTINO        | <b>Introduction to Accounting</b>            | Discortin           | <b>EXT.</b> | ÷             | $^{16}$        | <b><i>IVIRADEAN</i></b> |
| NTU NTH BN            | 2017    | 1014-1       |                                                                                                    | No          | MACCIS        | ENROLLED        |                                  | ACTIVO        | <b>Drenaduction to Accounting</b>            | <b>Enrigibled</b>   | EXT:        | ٠             |                | Resulted                |
| NTLI NTHI BN          | 2017    | 10M-1        |                                                                                                    | No          | <b>MACCIS</b> | ENROLLED        |                                  | ACT102        | Introduction to Accounting                   | Enrolled            | <b>SYDN</b> |               |                | Resulted                |
| NTU NTH BN            | 2017    | 32M-1        |                                                                                                    | No          | <b>WACCSS</b> | ENROLLED        |                                  | ACTY02        | <b>Introduction to Accounting</b>            | Enrolled            | <b>EXT</b>  | ٠             | b              | Resulted                |
| NTU NTH RN 2017       |         | T2014-1      |                                                                                                    | No          | <b>WACCSS</b> | ENROLLED        |                                  | ACT102        | brenduction to Accounting   Enrolled         |                     | WFD.        | х.            | $\mathbf{r}$   | Resubed                 |
| NTLI NTIE BIN         | 2017    | 52M-1        |                                                                                                    | No          | MACCIS        | ENROLLED        |                                  | ACT102        | <b>Introduction to Accounting Enrolled</b>   |                     | <b>WFD</b>  | и.            | ٠              | Resided                 |
| NTU NTH BN            | 2017    | 100M-1       |                                                                                                    | No          | <b>MACCOS</b> | ENROLLED        |                                  | ACT102        | <b>Introduction to Accounting</b>            | Enrolled            | <b>WFD</b>  | и.            | $\overline{a}$ | Resubsc                 |
| <b>NTU NTH BN</b>     | $-2017$ | 100M-1       |                                                                                                    | No          | MACCOS        | ENROLLED        |                                  | ACT102        | Distrusbuiling to Accounting   Enrolled      |                     | <b>WFD</b>  | и.            | $\overline{a}$ | Resubso                 |
| NTU NTH BN 2017       |         | 92M-1        |                                                                                                    | No          | <b>WACCSS</b> | ENROLLED        |                                  | ACT102        | Dranaduation to Accounting   Discortin       |                     | <b>WFD</b>  | ٠             | w              | Resubed                 |
| NTU NTH BN 2017       |         | <b>SEM-1</b> |                                                                                                    | No          | <b>MACCOS</b> | ENEOLLED        |                                  | ACT102        | <b>Introduction to Accounting   Enrolled</b> |                     | WFD-        | и.            | ٠              | Resulted                |
| NTU NTH BN 3917       |         | <b>SEM-1</b> |                                                                                                    | No          | <b>WACCOS</b> | ENEOLLED        |                                  | ACT102        | Drénsduction la Accounting   Enrolled        |                     | WFD-        | $\sim$        | b              | Resulted                |
| NTU NTH BN            | 2017    | SEM-1        |                                                                                                    | No          | <b>WACC01</b> | ENEOLLED        |                                  | ACT102        | Introduction to Accounting   Enrolled        |                     | <b>WFD</b>  | и.            | $\overline{a}$ | Resulted                |
| <b>NTU NTIH BN</b>    | 2017    | <b>SEM-1</b> |                                                                                                    | No          | <b>WACC01</b> | ENEOLIED        |                                  | ACT102        | Introduction to Accounting   Enrolled        |                     | WFD:        | и.            | e              | Resulted                |
| NTU NTW BN 2017       |         | SEM-1        |                                                                                                    | No          | MACCOS        | ENEQUED         |                                  | ACT102        | Introduction to Accounting   Enrolled        |                     | <b>WFD</b>  | ×             | b              | flesulted               |
| NTU NTW BN 2017       |         | SEM-1        |                                                                                                    | No          | MACCOS        | ENGOLLED        |                                  | ACT102        | Introduction to Accounting   Enrolled        |                     | WFD:        | ×.            | e              | Einsched                |
| NTU NTH 8N 2017 58M-1 |         |              |                                                                                                    | No          | MACCOS        | ENROLLED        |                                  | ACT102        | Introduction to Accounting   Enrolled        |                     | <b>WFD</b>  | ×             | ٠              | Resulted                |
| NTU NTH BN 2017       |         | 5256-3       |                                                                                                    | No          | <b>BCOHA</b>  | ENROLLED        |                                  | ACT102        | Introduction to Ascounting Enrolled          |                     | <b>WFD</b>  | ×             | ٠              | Resulted                |
| NTU NTH BN 2017 SEM-1 |         |              |                                                                                                    | No          | HACCES.       | ENROLLED        |                                  | ACTIO         | Introduction to Accounting Enrolled          |                     | <b>WFD</b>  | 12.           | $\theta$       | <b>Beached</b>          |

**Step 10. Export** function is available if required